**LapTronic LP600**

# **User Manual - v1.0 – 26/07/22**

**Puoi trovare l'ultima versione del manuale, manuali applicativi, video tutorial e manuali in altre lingue, cliccando sul link di seguito o scannerizzando il QR code a lato**

*You can find the latest version of the manual, application notes, video tutorial and manuals in other languages, clicking on the link below or scanning the QR code on the side*

 $C \in$ 

# https://pzracing.it/download/

# **Installation**

### **N.B: do not connect the GPS receiver prior to having carried out a trial test with appropriate led, as you could damage your instrument panel**

Connecting LapTronic is very simple thanks to the connection table displayed on the reverse of this page.

PZRacing

In LapTronic box you'll find one LED with 2 cables, used just for test phase, and one GPS receiver module with a 4 cables harness.

## **LED test phase**

Before connecting the GPS receiver module carry out the test phase with the appropriate led to check if you have found the correct cables in your bike, you can make temporary connections because, if everything is correct, you will remove the LED immediately.

Connect the 2 LED cables to the wiring harness using the application table, locate the line with your bike and connect the LED to the cables listed in column A1 and A2, the LED has no polarity so you can connect it indifferently to each other.

Once the LED is connected, turn on the instrument panel and check that the LED lights up, then press the button that normally operates the lap times in the dashboard (TEST

BUTTON column) and make sure the LED **turn off** each time you press the button, otherwise verify the connections and try again.

## **GPS receiver installation**

**N.B: do not place cameras or other sources of electromagnetic interference near the receiver to avoid the GPS signal being disturbed**

Once the test phase is completed you can install the GPS receiver module, connect the 4 cables as describe in the application list, once the cables are connected turn on the instrument panel and verify that the LED on the GPS receiver will light up.

Place the receiver module with the writing facing upwards and in a horizontal position with a clear and unobstructed view of the sky, **it is recommended to place it on the tail of the motorbike.**

**The tank and the lateral air intakes of the motorcycle are highly not recommended as the GPS receiver would be completely covered by the chest and head of the rider and also during a turn the GPS receiver would be completely obscured by the motorcycle itself.**

Fix the entire length of the sensor cable, make sure that the cable is not under tension when using the device.

## **Usage**

### **N.B: to be able to reveal the lap times you must activate the lap timer on the dash, refers to motorcycle's instruction manual.**

#### **Start session**

The receiver works fully automatically, turns on when the vehicle is turned on, hooks up to the satellites and loads the correct track automatically, then after the vehicle has started it will start showing the lap time on the motorcycle dashboard and memorizing the data if the function has been activated. Below is the legend of the product status via the receiver LED:

**- Solid:** Wi-Fi on, GPS receiver not ready. The signal which is being received is not strong enough to locate the position. If a long period of time has passed or if you have travelled several kilometres from the place you last switched on the device, you have to wait up to 4-5 minutes to receive a signal; otherwise one minute is necessary to locate the position. If the led does not change status, position the receiver in a less restricted area because it couldn't receive a good signal.

- **Slow blink (1S off, 1S on):** Wi-Fi on, GPS receiver ready. You can start your session.

**- Fast blink (400mS off, 100mS on):** Wi-Fi off, motorbike moving. After the bike has started and has reached 30Km/h for 5 seconds, the Wi-Fi is turned off and the receiver will be ready to show the lap time on the dashboard.

#### **N.B: if your circuit is not in memory send an email to [tech@pzracing.it](mailto:tech@pzracing.it) with the name and location of the circuit, we will send you a firmware update with your track**

#### **Wi-Fi**

The GPS receiver is equipped with an integrated Wi-Fi module that will be used for data download and settings related to storage. Wi-Fi turns on when the product is turned on and turns off when the motorcycle exceeds 30Km/h, to reactivate the Wi-Fi it will be necessary to turn off and on the GPS receiver.

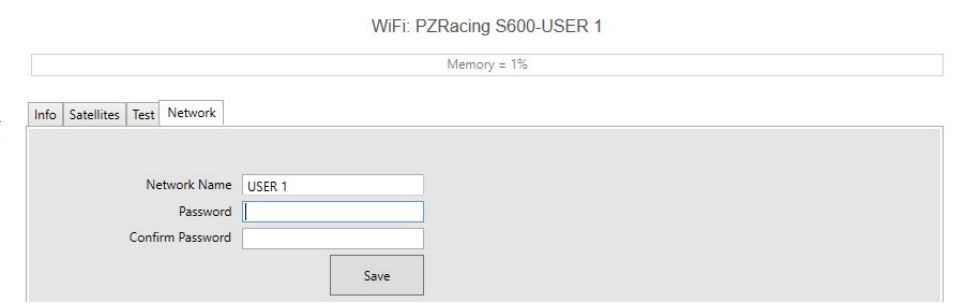

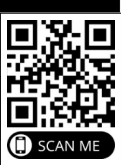

The default data for the Wi-Fi network are the following:

Network name: PZRacing S600-USER 1 Password: 12345678

From the software, in the Network tab, it is possible to change the last part of the network name (USER 1) and the password. Once modified it will be necessary to close the RacePro program, turn off and on the GPS receiver.

# **Setting**

In the Info tab you can set the GPS receiver:

*Time Fuse*: time fuse setting

*Memorization*: data recording activation (default: yes) *Directory*: selection of the destination folder. In case you have not selected any folder the software will ask for it before downloading.

*Driver Name*: name of the driver *Vehicle name*: name of the vehicle

*Filter*: filter set for GPS speed

*Unit*: GPS speed unit set (default Km/h) *Chart* (min/max): minimum and maximum chart value for GPS speed *Auto Scale* (up/down): auto scale for minimum and maximum chart value for GPS speed

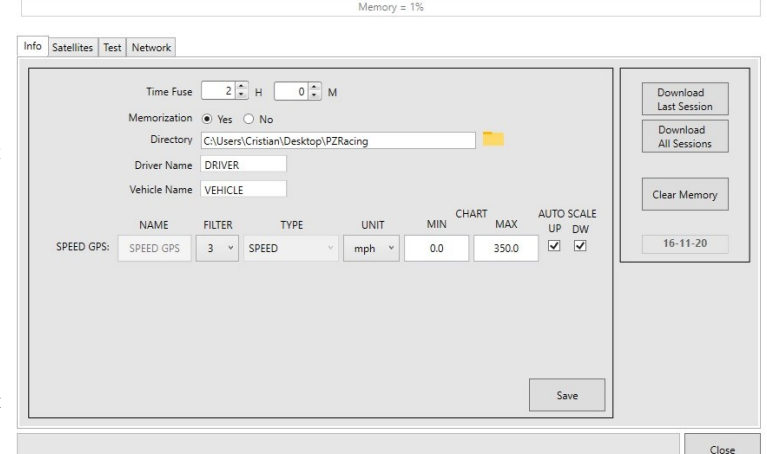

WiFi: PZRacing S600-USER 1

# **Download**

In the Info tab you can also execute the commands for downloading data and deleting the memory. The download speed of the product is approximately 1 minute for each hour of recording. We remind you that the memory can hold up to 6 hours of recording, so the maximum download duration is 6 minutes.

*Download Last Session*: download the last session recorded

*Download All Sessions*: download on the entire memory

*Clear Memory*: delete the complete memory. This operation takes about 30 seconds, do not turn off the receiver before the end of the operation.

## **Satellites**

In the Satellites tab it will be possible to view the status of the satellites, checking the strength of the received signal (in Db) for each satellite acquired by the GPS receiver.

For a good reception the signal must be higher than 40Db (red line), the linked satellites are colored BLUE while those in RED are the satellites visible by the receiver but not currently used for the position triangulation.

### **Test**

In the Test tab you can run a short test procedure and check the date of first start-up of the product.

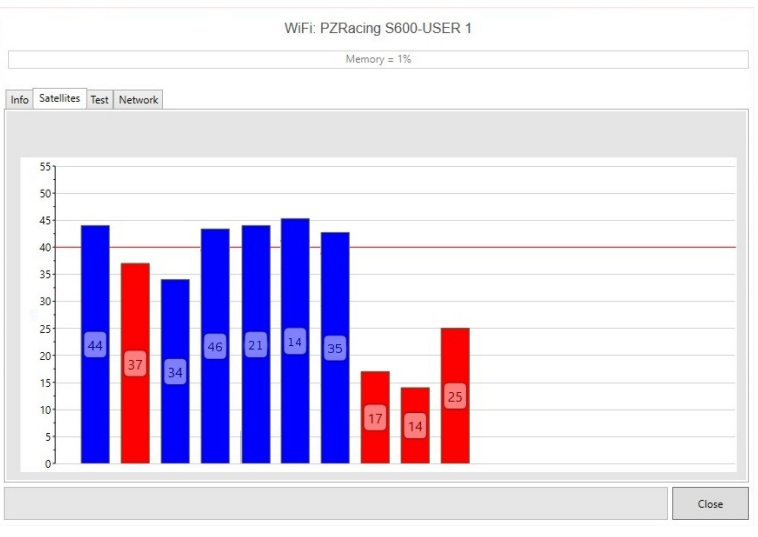